# Implement the laser profile \* QE scan profile as a one image into GPT

Sajini Wijethunga 07/24/2019

# QE scan of the 90 min Sb photocathode (Full active area)

Laser profile for  $\sigma = 1.64$  mm

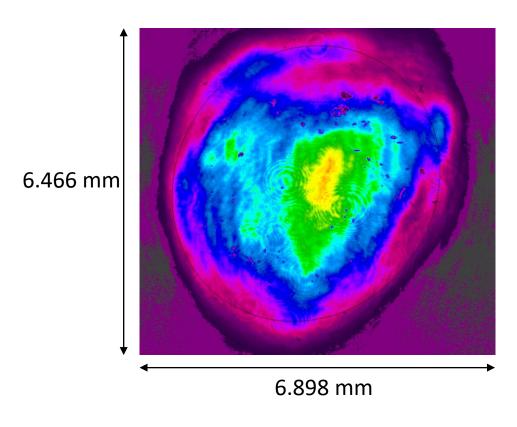

0.3 O.2 (%) Y (mm) ~5 mm 0.1 X (mm) ~5 mm

1 px=0.01347 mm

- In order to use an image as the initial particle distribution in GPT it has to be grayscale, 8-bit per pixel .bmp file.
- Image details shows in the Spiricon software:

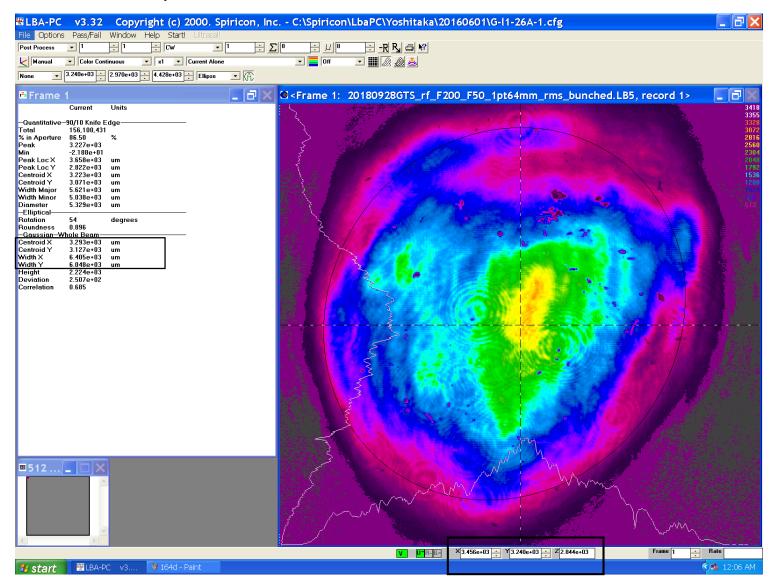

### Steps

- Get the .cma file from Spiricon software, which is a 480\*512 matrix.
- Convert it into a grayscale image (converts the matrix to an intensity image that contains values in the range 0 (black) to 1 (white)).

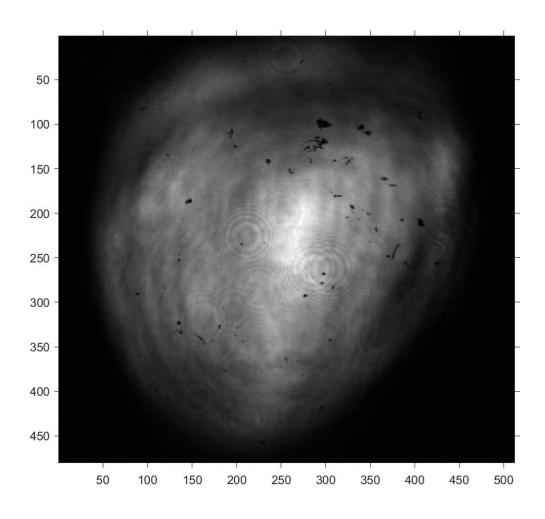

• Crop the image such that the center of the image is the center of the laser spot.

Centroid coordinates X= 3.293 mm, Y=3.127 mm

$$\frac{1}{e^2}$$
 X = 6.405 mm, Y = 6.048 mm

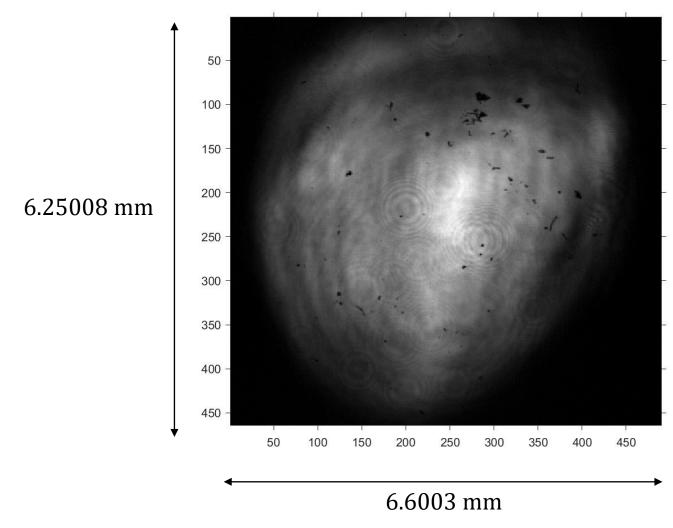

• Since the laser hit the cathode at 25 degree angle, updated the aspect ratio of the image.

$$\frac{x}{y} = 1.1690$$

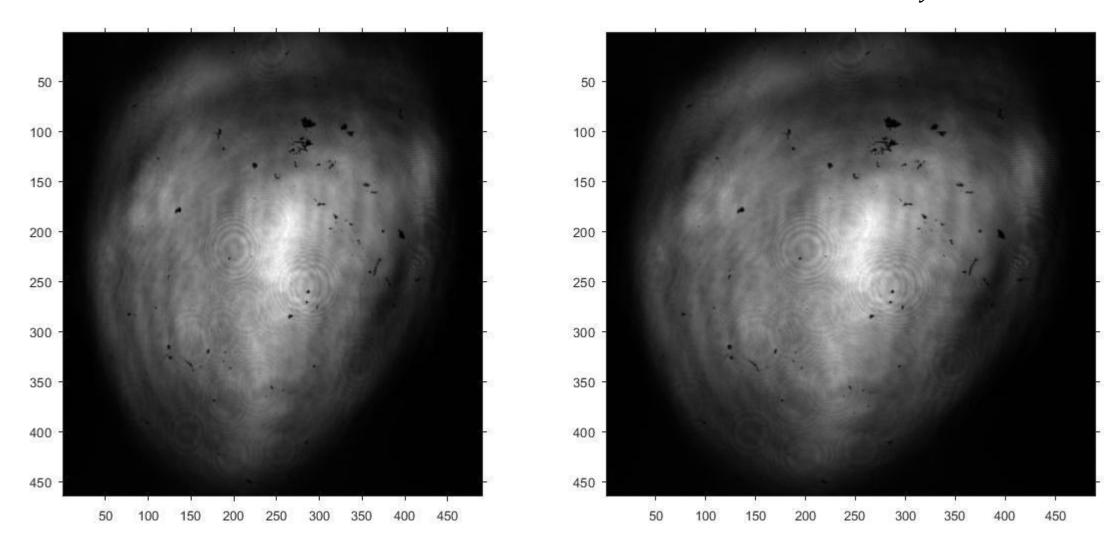

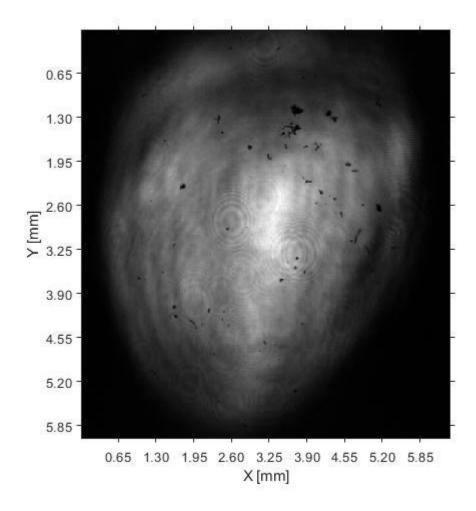

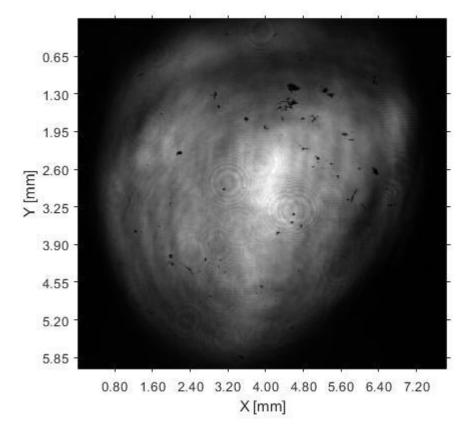

• Convert the 24 bit image to 8 bit image.

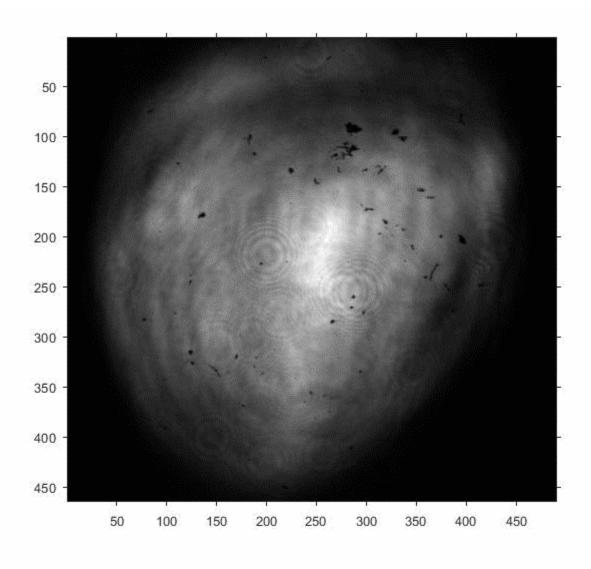

### QE scan image

### Steps

- Get the matrix of the QE profile and make the center of the active area the center of the QE image.
- Normalized to 1.

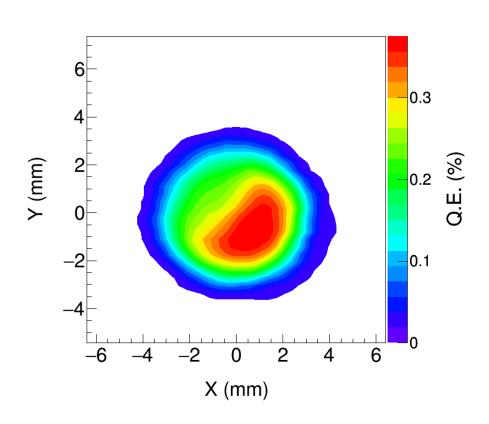

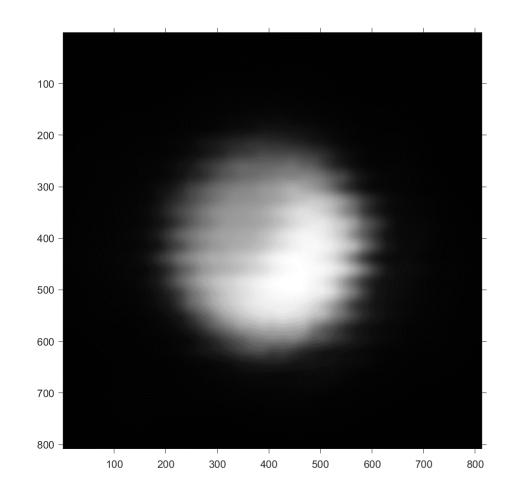

- Scale it to match the px/m ratio of the laser image.
- Crop the QE image to the size of the laser image.

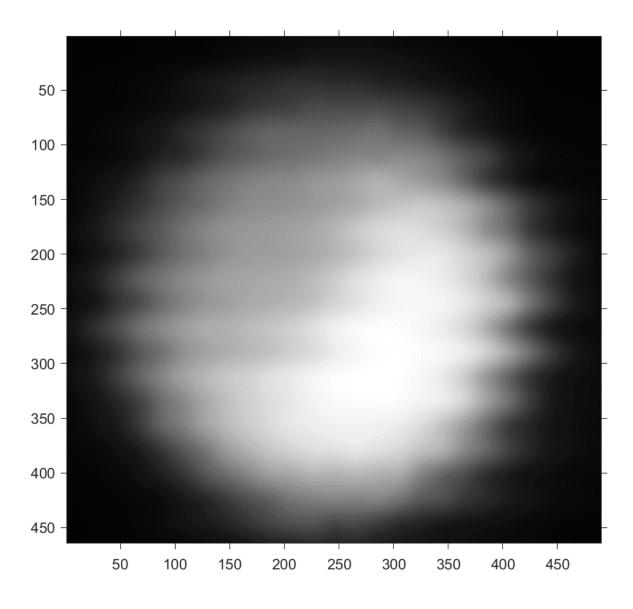

- Multiply the two matrixes (laser image\*QE).
- Normalized to 1.

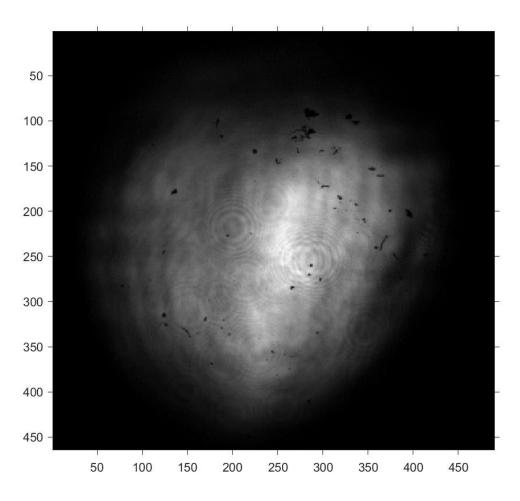

• Convert the 24 bit image to 8 bit image.

# Summary

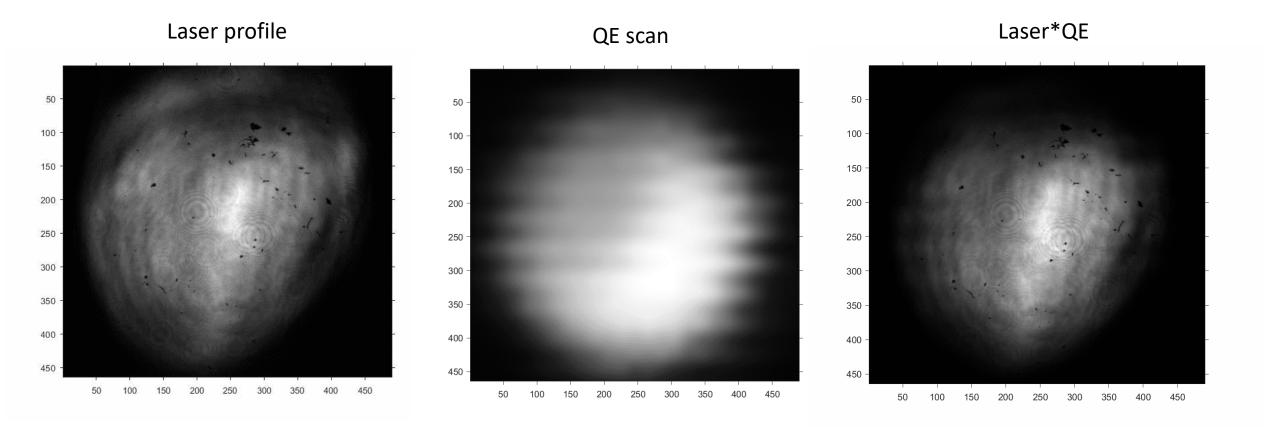

#### QE scan did in June'18 for 90 min Sb photocathode

- Plot the original scan data from the .sdds file in X Y coordinates by making the center (0,0) and save that data file in .txt format.
- Make a surface plot from the .txt file (if the step size of the rotated data is large and not constant, have to do interpolation)
- Save that surface plot as image and convert it to a matrix.

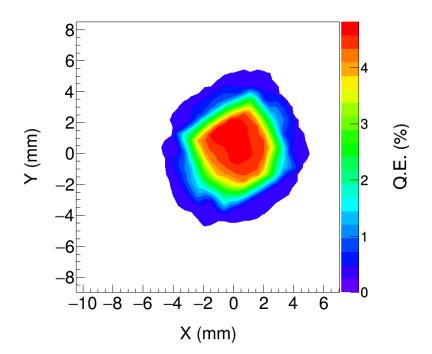

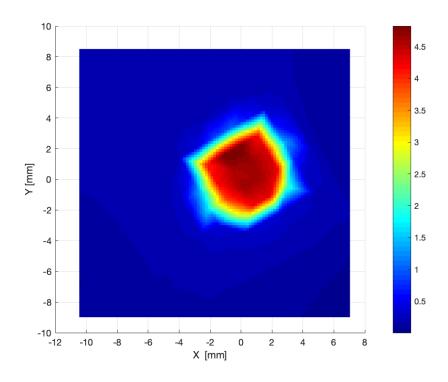

- Matrix comes out as a RGB matrixes (3 separate matrixes) which by concatenating the 3 gives the original image.
- Thus, have to do further calculations separately for the 3 matrixes and finally concatenate them.

- Cropped the image such that the center of the image is the center of the QE scan.
- Scale it to match the px/m ratio of the laser image.
- Crop the QE image to the size of the laser image.

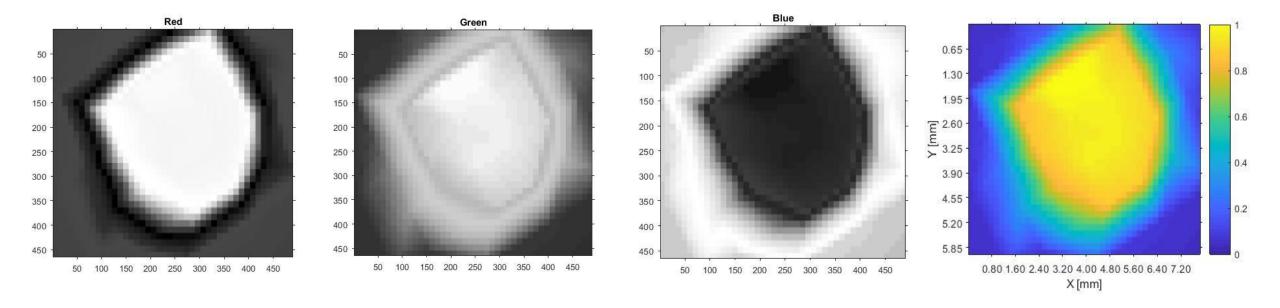

- Convert to a gray scale image.
- Normalize.

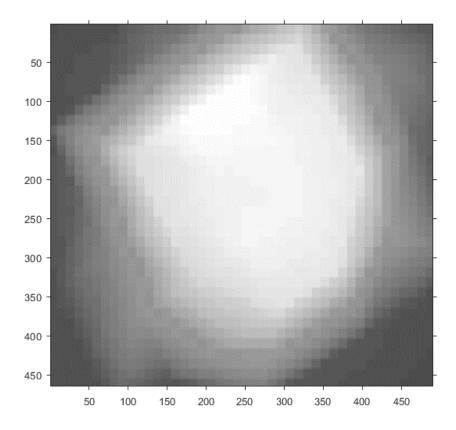

- Multiply the two matrices (Laser \* QE)
- Normalize.
- Convert 24 bit to 8 bit image.

## Summary

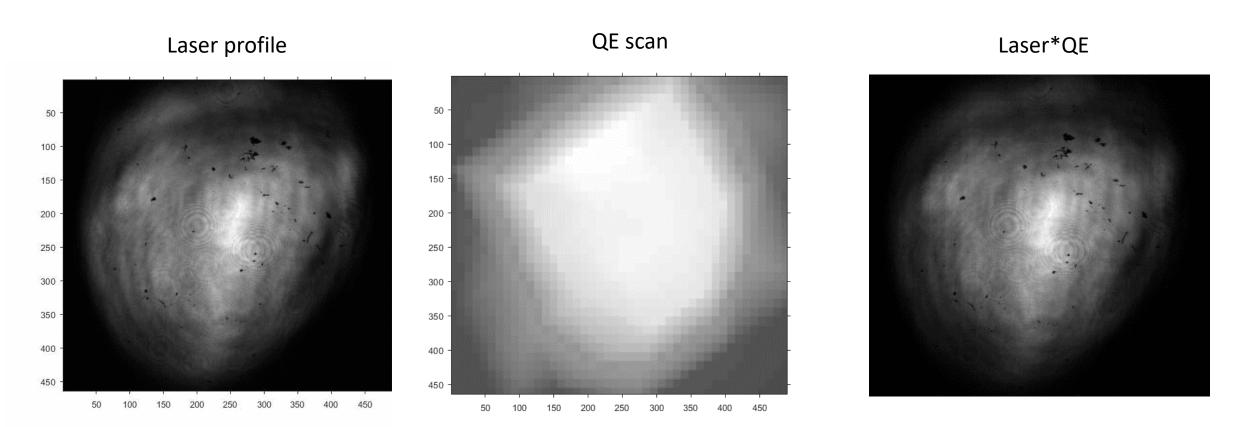

0 A

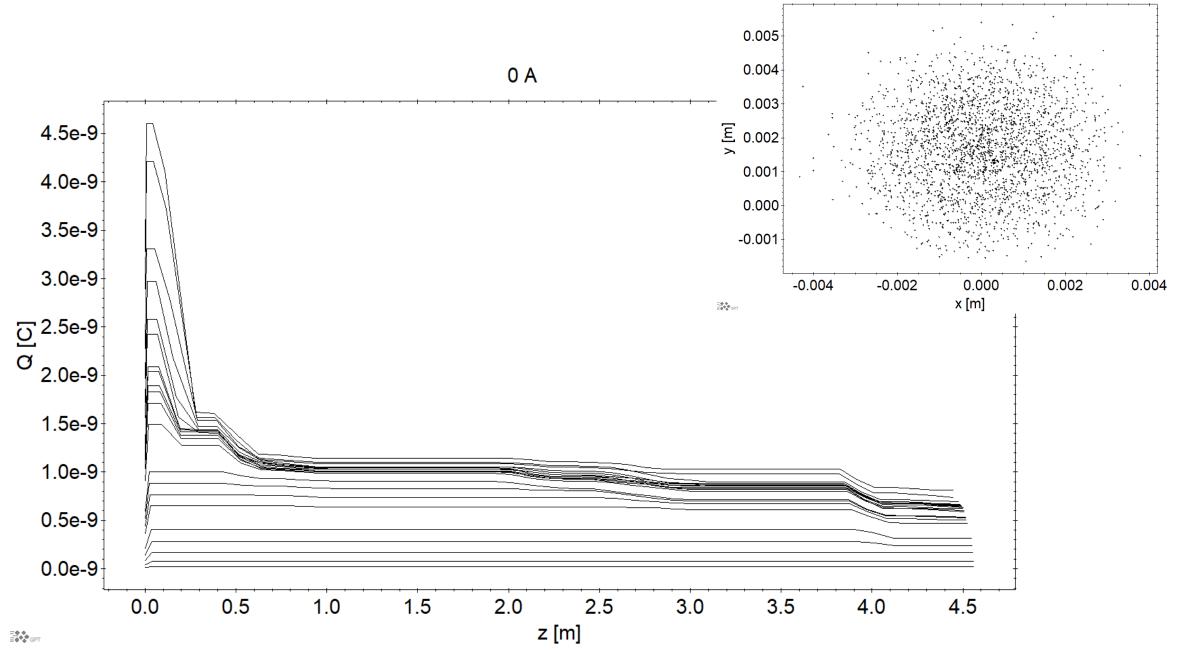

time=-9.55495e-11, Qbunch=-2.17822e-11

100 A

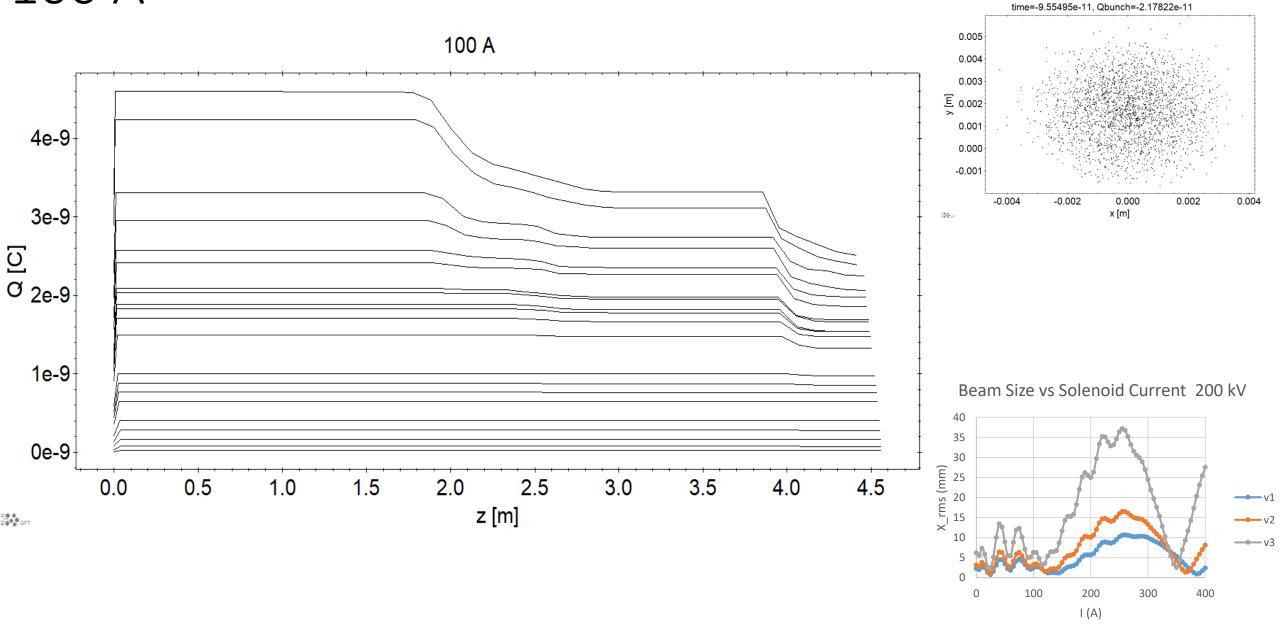

100 A

#### Extracted Charge vs input charge for 0 A, 100 A, 200 A 225 kV, 50 kHz, 1.64 mm rms, 75 ps (FWHM)

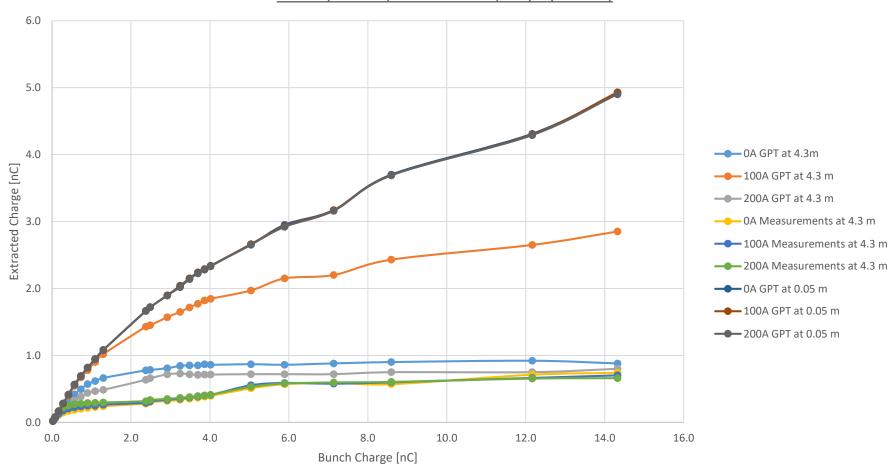

#### Extracted Charge vs input charge for 0 A, 100 A, 200 A 225 kV, 50 kHz, 1.64 mm rms, 75 ps (FWHM)

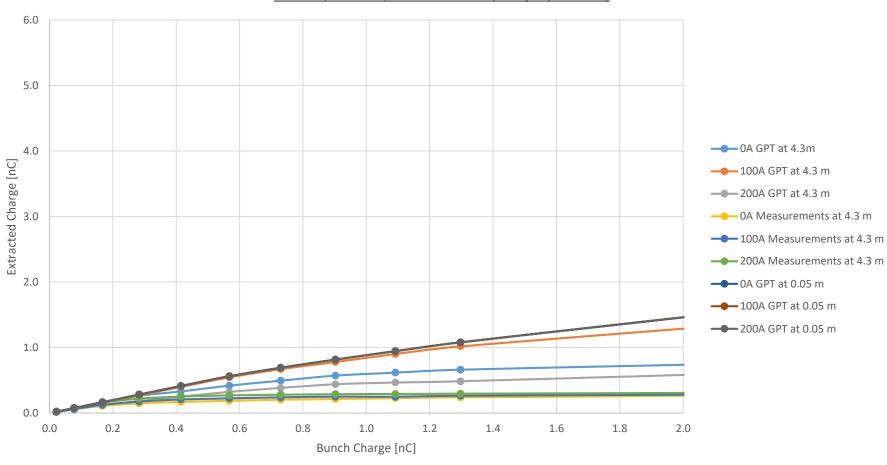